## Rapoo MultiMode billentyűzet és egér hibaelhárítási útmutató

Az Ön által megvásárolt Rapoo billentyűzet és/vagy egér egyszerre több PC-vel és mobil eszközzel is párosítható. Ez azt jelenti, hogy teljesen mindegy, hogy a PC-t, a notebookot vagy a tabletet irányítja, mindig ugyanabban a kényelemben lesz része. A MultiMode funkció működéséből adódóan viszont egy hibalehetőséget is rejt; az eszközök közötti váltást ritkán véletlen érintés is kezdeményezheti, ilyenkor pedig csak az vehető észre, hogy a billentyűzet és/vagy az egér nem reagál semmire.

## Ha azt tapasztalja, hogy a billentyűzet vagy az egér nem működik, ellenőrizze az alábbiakat:

1. A billentyűzetek és egerek egyaránt elemről működnek. Ha valamelyik periféria nem reagál, akkor elképzelhető, hogy csak lemerült benne az elem. Az alacsony töltöttségi szintre általában LED figyelmeztet. Ha a töltöttséget jelző LED villog, cserélje ki az elemeket, ezt követően pedig ellenőrizze újra, hogy működik-e a szóban forgó eszköz.

2. A MultiMode üzemmódot támogató billentyűzetek és egerek egyszerre több más eszközzel is párosíthatók, azonban aktívan mindig csak egyetlen készülékkel kommunikálnak. A párosított eszközök között általában az Fn + 1/2/3/4 billentyűkombinációval lehet váltani, néhány típusnál viszont külön csatornaválasztó gombot vagy kapcsolót építettek be. A használati utasítás minden esetben pontosan tartalmazza, hogy az adott eszköz esetében hogyan lehet a párosított eszközök között átkapcsolni.

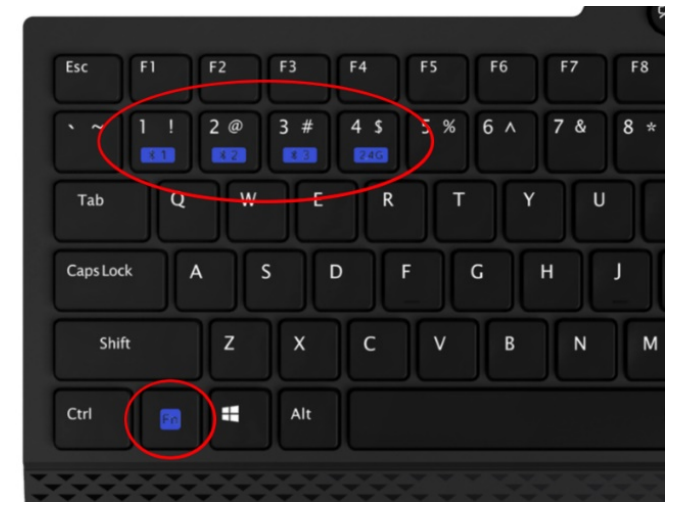

Az egereknél a párosított eszközök közötti váltásra minden esetben az egér hasán lévő gomb szolgál.

A kiválasztott kommunikációs csatornát több billentyűzeten és egéren is LED jelzi, típustól függően eltérő színnel vagy villogással – de léteznek olyan termékek is, amelyeknél nincs visszajelzés fénnyel. A jelzések értelmezésében a használati útmutató segít. Amennyiben a billentyűzet vagy az egér közül az egyik vagy mindkét eszköz nem működik, a legvalószínűbb ok az, hogy egy véletlen érintésből adódóan a kommunikációs csatorna átváltott. Ellenőrizze a használati útmutatóban, hogy az Ön termékénél hogyan lehet a csatlakoztatott eszközök között váltani, majd próbálja végig egyesével az összes csatornát. Vegye figyelembe, hogy a billentyűzet és az egér kommunikációs csatornája akkor is megváltoztatható, ha Ön csak egyetlen számítógéppel párosította őket!

Példa: ha a billentyűzeten a csatornák (csatlakoztatott eszközök) között az Fn + 1/2/3/4 billentyűkombinációkkal lehet váltani, nyomja meg az Fn + 1 kombinációt az 1. csatorna kiválasztásához, és ellenőrizze, hogy működik-e a billentyűzet. Ha nem, akkor nyomja meg az Fn + 2 kombinációt a 2. csatorna kiválasztásához, majd az Fn + 3, végül pedig az Fn + 4 billentyűkombinációkat a 3. és 4. csatorna kiválasztásához. Minden csatorna kiválasztása után ellenőrizze, hogy működik-e a billentyűzet.

Ha az egér nem működik, nyomja meg a Bluetooth gombot röviden, és próbálja ki az egeret. Ha az egér továbbra sem reagál, ismételje meg ezt a műveletet még három alkalommal!

3. Amennyiben a billentyűzet és/vagy az egér továbbra sem reagál, ellenőrizze, hogy az USB-s vevőegység nem csúszott-e ki a PC/notebook/TV USB-foglalatából (ezt a lépést csak akkor végezze el, ha korábban használta az USB-s vevőegységet!) Notebook és táblagép esetében, amennyiben a kapcsolat Bluetooth segítségével történt, ellenőrizze, hogy a Bluetooth funkció be van-e kapcsolva. Nézze meg a notebook vagy telefon menüjében, hogy a párosított eszközök között megjelenik-e a Rapoo billentyűzete és egere. Ha a Bluetooth funkció aktív, de a Rapoo termékek nem jelennek meg a csatlakoztatott eszközök listájában, a használati útmutató leírása alapján végezze el ismét a párosítási folyamatot!